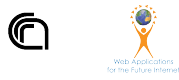

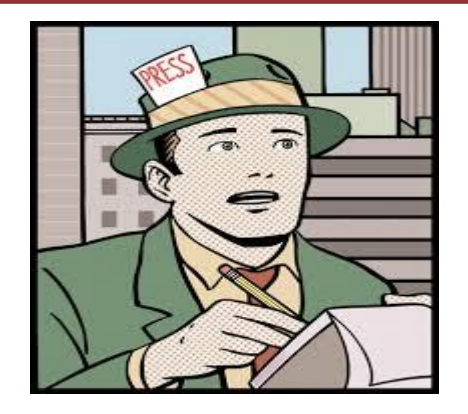

# **Web Scraping - Selenium Data Journalism**

InfoUma 2023 *Andrea Marchetti*

## **Selenium WebDriver**

Selenium è un framework per automatizzare il comportamento di un browser

Posso scrivere un programma per

- aprire una finestra del browser,
- navigare in una pagina web
- compilare campi di input
- fare click sui pulsanti
- gestire le finestre di dialogo

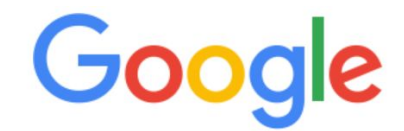

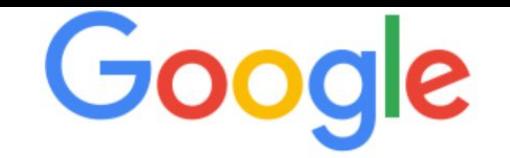

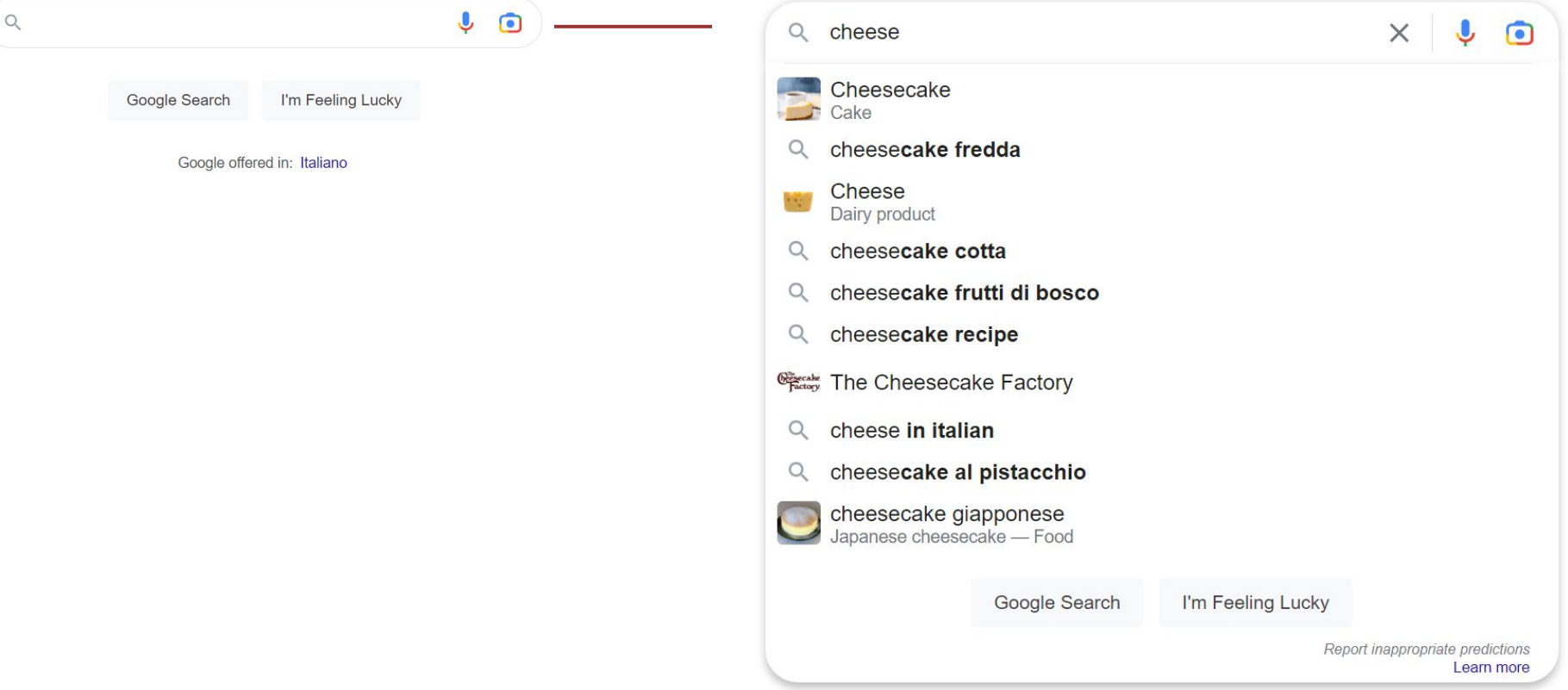

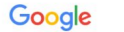

□ Images ⑦ Shopping **⊙** Maps 国 News : More Q All

About 1,970,000,000 results (0.48 seconds)

Results for 57014 Collesalvetti LI · Choose area

Wikipedia W https://en.wikipedia.org > wiki > Cheese  $\div$ 

### Cheese - Wikipedia

cheese

Cheese is a dairy product produced in wide ranges of flavors, textures, and forms by coagulation of the milk protein casein. It comprises proteins and fat ... Types of cheese · History of cheese · Cheddar cheese · List of

### People also ask :

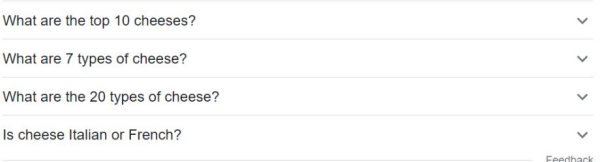

### Cheese.com  $\circledast$ https://www.cheese.com :

### Cheese.com - World's Greatest Cheese Resource

The database includes information on most famous sorts of cheese such as Cheddar, Camembert, Stilton or Parmesan, as well as rarities like Crottin de Chavignol. Alphabetical list · American Cheese · Cheese and Wine Pairings · Cheeses by type

### slowfood.it

https://cheese.slowfood.it > ... :

### **Cheese: Home**

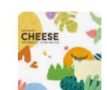

 $X \cup \bigcap Q$ 

Tools

The world's largest and most important festival dedicated to raw milk cheese and dairy products is in Bra. Italy, from September 17 to 20.

### Encyclopedia Britannica 麼 https://www.britannica.com > ... > Food :

### Cheese | Description, Types, & Production | Britannica

cheese, nutritious food consisting primarily of the curd, the semisolid substance formed when milk curdles, or coagulates. Curdling occurs naturally if milk ...

### Sponsored · Shop now :

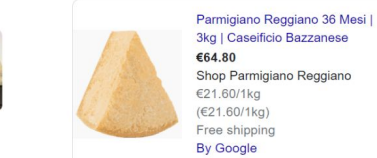

Parmigiano Reggiano 36 Mesi I 4kg | Caseificio Barani €74.00 Shop Parmigiano Reggiano €18.50/1kg  $(€18.50/1kg)$ Free shipping By Google

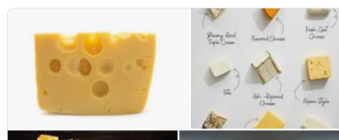

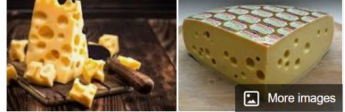

### Cheese

Dairy product

Cheese is a dairy product produced in wide ranges of flavors, textures, and forms by coagulation of the milk protein casein. It comprises proteins and fat from milk. Wikipedia

 $\boldsymbol{<}$ 

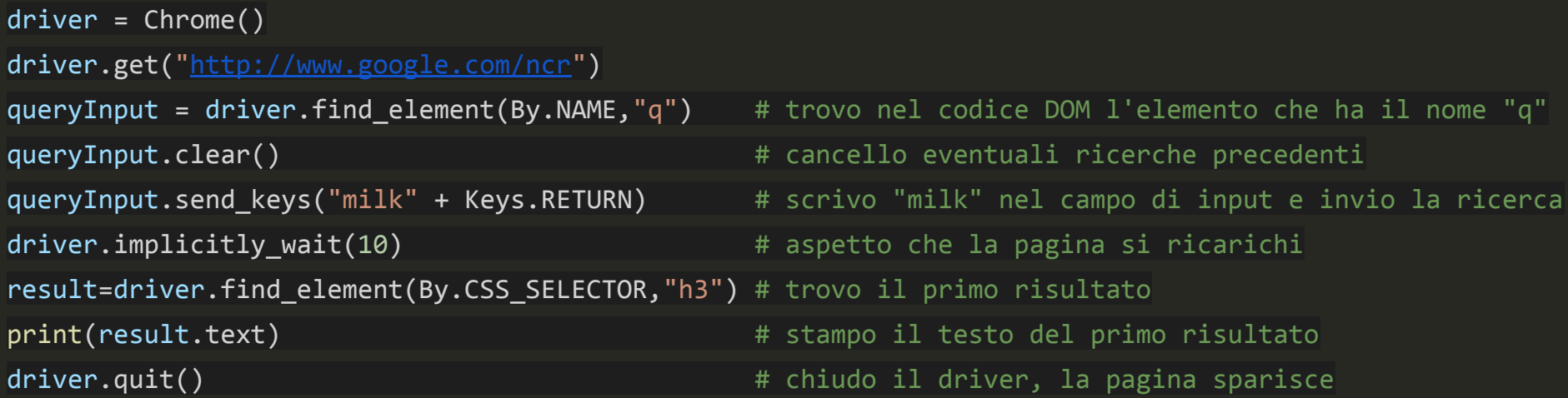

### **Selenium**

Pensato per testare una applicazione web

Ottimo tool per progettare attività di scraping

[www.selenium.dev/documentation/webdriver/](https://www.selenium.dev/documentation/webdriver/)

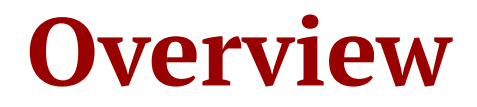

Installazione

### Navigare e interagire con pagine HTML Gestire le attese asincrone

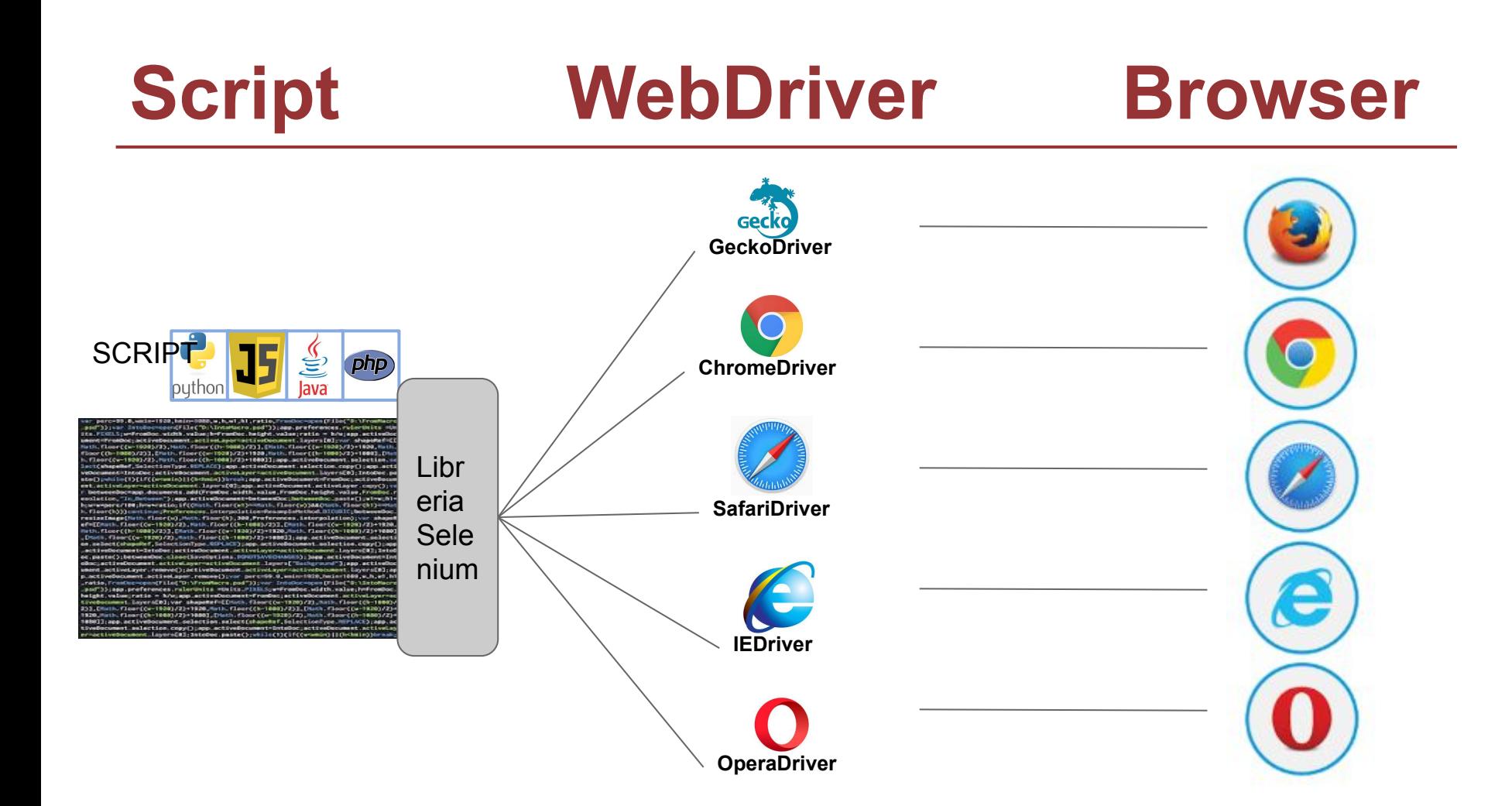

### **Installazione Libreria**

Libreria API per il linguaggio scelto - **Python**

**pip install selenium**

**[Install a Selenium library](https://www.selenium.dev/documentation/webdriver/getting_started/install_library/)**

### **Installazione WebDriver**

**Il driver è un eseguibile che va solo piazzato in una directory**

**occorre assicurarsi che la variablie di sistema \$PATH contenga la directory dove inseriamo il webdriver**

**[Install Web Drivers](https://www.selenium.dev/documentation/webdriver/getting_started/install_drivers/)**

### **Dove trovare il Web Driver**

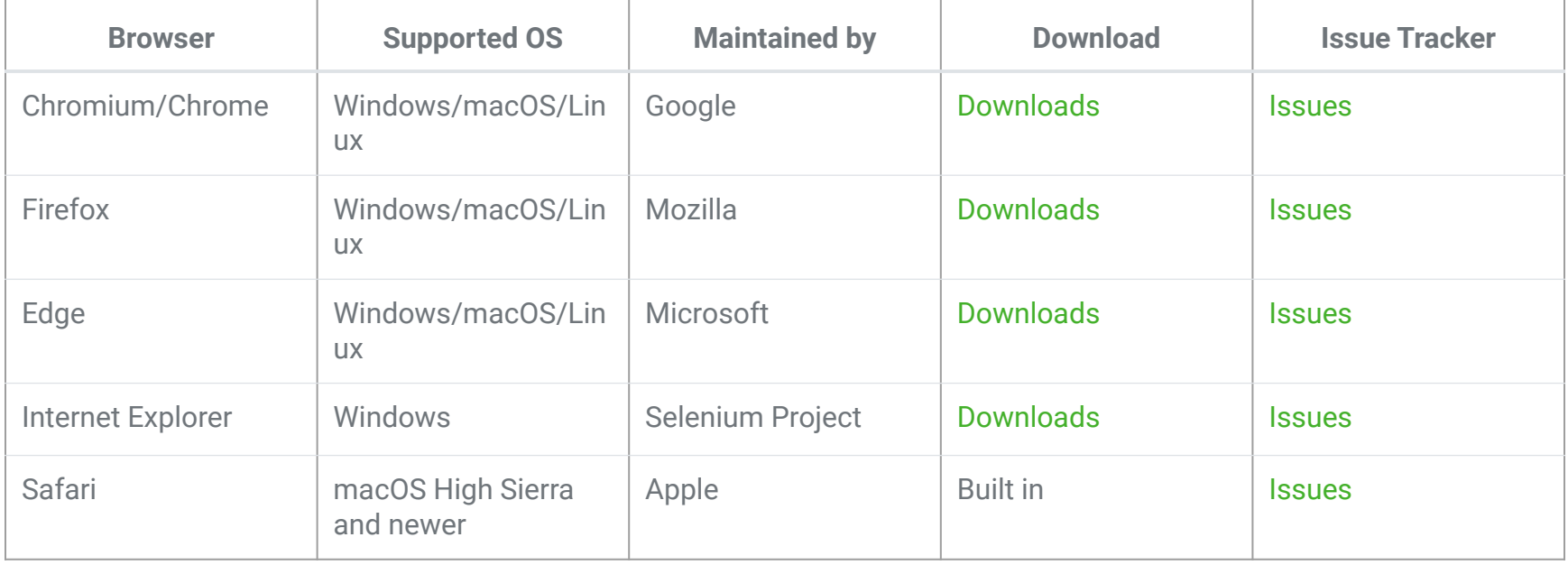

## **Release Browser e Driver allineate**

chrome://settings/help

Versione 99.0.4844.82

da terminale

> chromedriver

Versione 97.0.4692.71

**L'aggiornamento del browser è automatico. Il driver deve essere aggiornato manualmente !!!** 98.0.4758.102 98.0.4758.48 98.0.4758.80 99.0.4844.17 99.0.4844.35 99.0.4844.51 <u>100.0.4896.20</u>

<https://chromedriver.storage.googleapis.com/index.html>

## **Lancio del driver da script python**

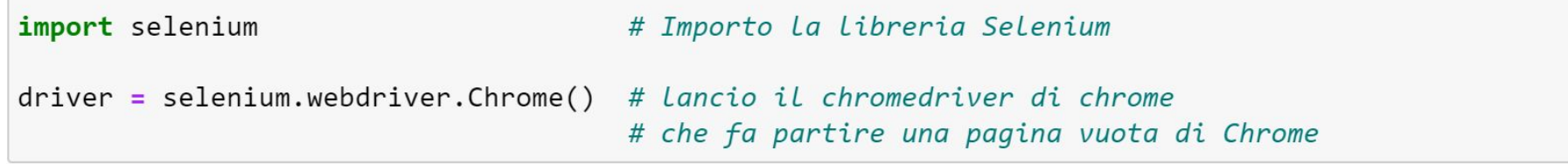

### Possibili messaggi di errore

SessionNotCreatedException: Message: session not created: This version of ChromeDriver only supports Chrome version 97 Current browser version is 99.0.4844.82 with binary path C:\Program Files (x86)\Google\Chrome\Application\chrome.exe

WebDriverException: Message: 'chromedriver' executable needs to be in PATH. Please see https://sites.google.com/a/chromium.o rg/chromedriver/home

## **Driver dei maggiori browser**

### *from* selenium *import* webdriver

# selenium ha le interfacce per i maggiori browser

- $driverChrome$  = webdriver.  $Chrome()$
- $driverFirefox = webdriver.FireFox()$
- $driverEdge$  = webdriver.Edge()
- $driverSafari = webdriver.Safari()$
- driverOpera = webdriver.Opera()
- driverExplorer = webdriver.Ie()

## **Caricare una pagina**

*from* selenium *import* webdriver.Chrome

# Lancio del driver di Chrome che fa partire una pagina vuota del browser  $driver =$  Chrome()

# Istruisco il driver di Chrome a caricare una url driver.get("http://www.booking.com")

### **Un primo esempio**

*from* selenium *import* webdriver.Chrome *from* selenium.webdriver.common.keys *import* Keys

```
driver = Chrome()
driver.get("http://www.google.com")
```

```
elem = driver.find element by name("q")
elem.clear()
elem.send keys("selenium")
elem.send_keys(Keys.RETURN)
```
driver.quit()

*from* selenium.webdriver.common.keys *import* Keys<br>driver = Chrome() *from* selenium *import* webdriver.Chrome

```
driver = Chrome()
driver.get("http://www.google.com")
```

```
elem = driver.find element by name("q")
elem.clear()
elem.send keys("selenium")
elem.send_keys(Keys.RETURN)
```

```
driver.quit()
```
## **Un primo esempio**

Lo script, tramite un'istanza di Chrome apre la pagina http://www.google.com e attraverso la searchbar cerca il termine selenium.

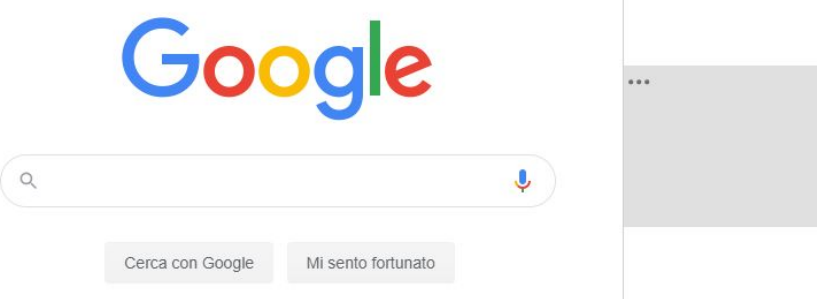

\*<style data-iml="1583918643441">...</style> <div class="pR49Ae gsfi" jsname="vdLsw"></aiv> <input class="gLFyf gsfi" maxlength="2048 name="g" type="text" jsaction= "paste:puy29d" aria-autocomplete="both" arta-haspopup="false" autocapitalize="off" autocomplete="off" autocorrect="off" autofocus role= "combobox" spellcheck="false" title="Cerca" value aria-label="Cerca" dataved="0ahUKEwjA\_dngjJLoAhWKDxQKHfaQB28Q39UDCAY"> == \$0  $\langle$ /div>

▶<div class="dRYYxd">...</div>

### **Parsing e simulazione tastiera**

### elem = driver.find element("q")

Il WebDriver offre diversi modi per trovare gli elementi presenti nella pagina. In questo caso localizziamo una element input text grazie al suo attributo name.

elem.clear() elem.send\_keys("selenium") elem.send\_keys(Keys.RETURN)

Per simulare la digitazione da tastiera utilizziamo il metodo send keys(). Prima però, ci assicuriamo che non ci sia già del testo nell'input text svuotandolo tramite il metodo clear(). Tasti speciali come INVIO possono essere simulati grazie alla classe Keys.

## **Modalità Headless**

Quando si invoca un driver di un browser questo fa partire una pagina vuota del browser che poi verrà pilotata.

Con Chome e Firefox si può evitare questo comportamento con l'opzione Headless

*from* selenium.webdriver *import* Chrome *from* selenium.webdriver.chrome.options *import* Options chromeOptions = Options() chromeOptions.add\_argument("--headless") driver = Chrome(options=chromeOptions)

```
driver.get("http://www.repubblica.ir")
```
Utile per velocizzare lo scraping

### **Documentazione API for Python**

<https://selenium-python.readthedocs.io/>

## **Trovare un elemento nella pagina**

Il WebDriver fornisce diverse strategie per localizzare un elemento presente nella pagina.

```
driver.find element(By.ID, '')
driver.find element(By.NAME, '')
driver.find element(By.XPATH, '')
driver.find element(By.LINK TEXT, '')
driver.find element(By.PARTIAL LINK TEXT, '')
driver.find element(By.TAG NAME '')
driver.find element(By.CLASS NAME, '')
driver.find element(By.CSS SELECTOR, '')
```
Tutti i metodi restituiscono un oggetto di tip $6$  WebElement. Nel caso non esista un elemento corrispondente ai criteri della ricerca viene generata l'eccezione NoSuchElementException.

## **Controllare la sorgente HTML**

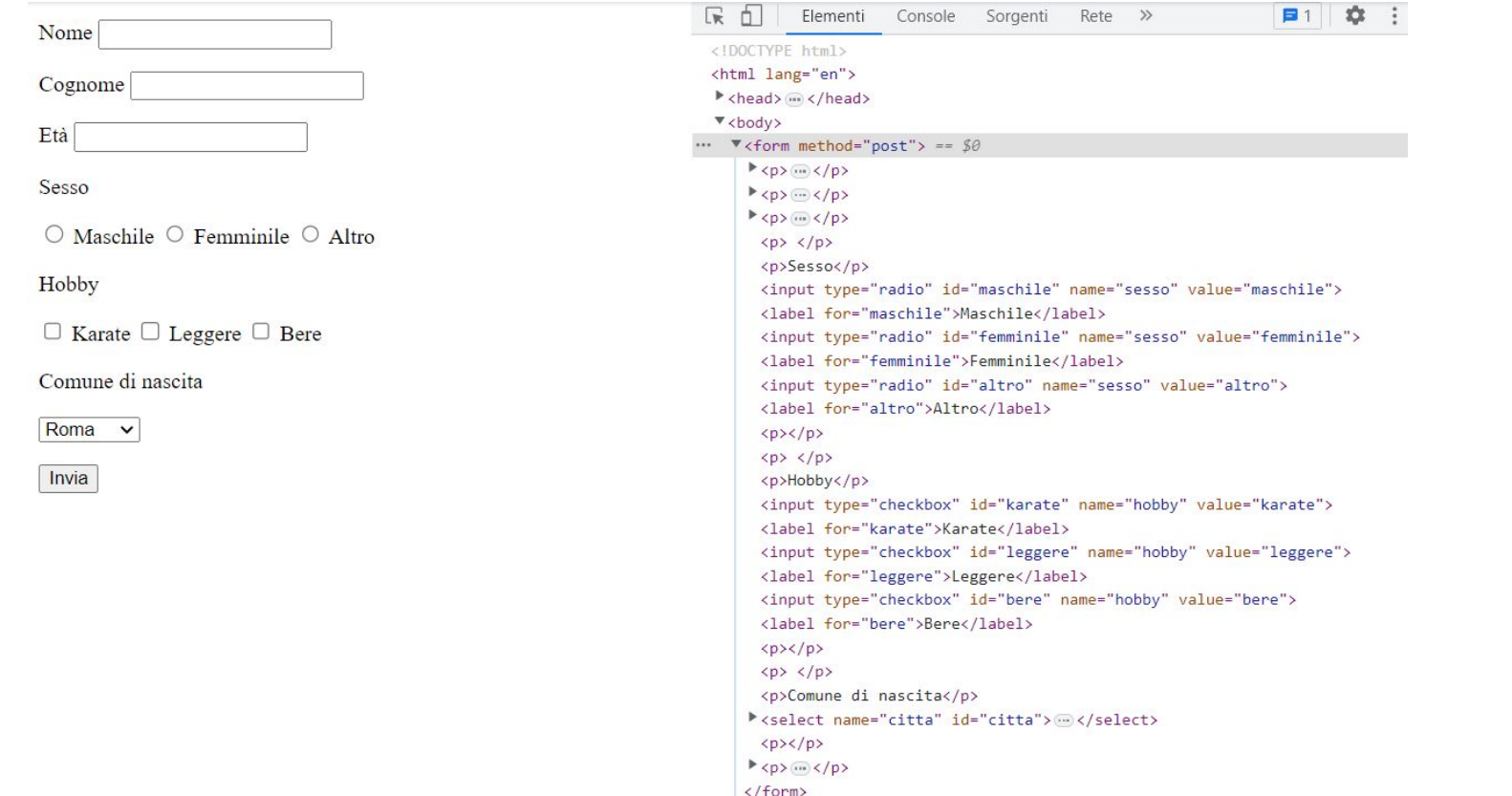

## **NoSuchElementException**

# import NoSuchElementException

from selenium.common.exceptions import NoSuchElementException

try:

```
elem = driver.find element(By.ID, "data")
     elem.clear()
     elem.send_keys("01/01/2020")
except NoSuchElementException:
     print("Elemento non trovato")
```
### **WebElement Methods**

Il WebElement è un interfaccia che rappresenta un elemento nella pagina. Ci permette di interagire con l'elemento e di estrarne informazioni attraverso vari metodi.

```
webelement.clear()
webelement.click()
webelement.get_attribute('')
webelement.get property('')
webelement.is displayed()
webelement.is enabled()()
webelement.is selected()
webelement.screenshot('')
webelement.send keys('')
webelement.submit()
webelement.value of css property('')
```
### **WebElement Attributes**

### È fornito anche di attributi.

webelement.id webelement.location webelement.location once scrolled into view webelement.parent webelement.rect webelement.screenshot as base64 webelement.screenshot as png webelement.size webelement.tag name webelement.text

## **Trovare più elementi nella pagina**

È possibile localizzare anche più elementi contemporaneamente.

```
driver.find elements by name('')
driver.find elements by xpath('')
driver.find elements by link text('')
driver.find elements by partial link text(')
driver.find elements by tag name('')
driver.find elements by class name('')
driver.find elements by css selector('')
```
Tutti i metodi restituiscono una **lista** di oggetti di tipo WebElement. Nel caso non esista nemmeno un elemento corrispondente ai criteri della ricerca viene restituita una lista di lunghezza 0.

### **WebElement Navigation**

La classe **WebElement** eredita tutti i metodi di localizzazione presenti nella classe **WebDriver**.

Quindi è possibile (consigliato) ricercare un elemento a partire da un elemento trovato

### **Altro**

- [Drag and drop](https://selenium-python.readthedocs.io/navigating.html#drag-and-drop)
- [Moving between windows and frames](https://selenium-python.readthedocs.io/navigating.html#moving-between-windows-and-frames) [Popup dialogs](https://selenium-python.readthedocs.io/navigating.html#popup-dialogs) [Navigation: history and location](https://selenium-python.readthedocs.io/navigating.html#navigation-history-and-location) **[Cookies](https://selenium-python.readthedocs.io/navigating.html#cookies)**

## **Attese in Selenium**

### **[documentazione](http://selenium-python.readthedocs.io/waits.html?highlight=WebDriverWait)**

- contenuti diversi possono essere caricati sulla pagina con tempi diversi
	- la diffusa presenza di tecnologie come AJAX rende frequente questa possibilità
- la ricerca di un elemento non ancora presente solleva un'eccezione
- la gestione delle attese durante lo scraping può risolvere questi problemi
- inserire attese può prevenire anche possibili **banning**  da parte del server

### **Selenium WebDriver**

Fornisce due tipi di waits Esplicita Implicita

## **WebDriverWait**

Selenium WebDriver fornisce due tipi di wait;

### **Esplicita**

Aspetta finché si verifica una certa condizione prima di procedere.

### **Implicita**

Aspetta per un certo periodo e poi prosegue

## **WebDriverWait Esplicita**

**from selenium.webdriver.support.ui import WebDriverWait**

**elem = WebDriverWait(driver,** *tempo***).until(***condizione***)**

nel dettaglio, l'esecuzione riprende se:

- si verifica la condizione specificata
- si raggiunge un tempo massimo per l'attesa

## **Expected Conditions**

- è possibile specificare la propria condizione andando a definire delle classi Python opportune
- sono già previste una serie di condizioni di uso comune che possono essere usate direttamente:
	- *• visibility\_of\_element\_located*
	- *• element\_to\_be\_clickable*
	- *• text\_to\_be\_present\_in\_element*

*• …*

**from selenium.webdriver.support import expected\_conditions as EC**

## **WebDriverWait Esplicita**

from selenium import webdriver

from selenium.webdriver.common.by import By

from selenium.webdriver.support.wait import WebDriverWait

from selenium.webdriver.support import expected\_conditions as EC

```
driver = webdriver.Chrome()
```
driver.get("url")

### try:

```
 element = WebDriverWait(driver, 10).until(
```

```
 EC.presence_of_element_located((By.TAG_NAME, "p"))
```
 $\lambda$ 

```
print(driver.find element(By.TAG NAME,"p").text)
```
except Exception as e:

print(e)

finally:

driver.quit()

## **WebDriverWait Implicita**

**from selenium import webdriver**

**driver = webdriver.Firefox() driver.implicitly\_wait(10) # 10 seconds driver.get("http://somedomain/url\_that\_delays\_loading") myDynamicElement = driver.find\_element\_by\_id("myDynamicElement")**